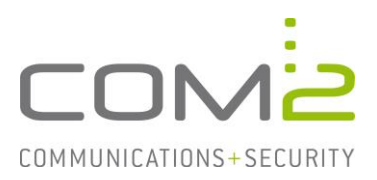

## Produkt: TWINFAX **Kurzbeschreibung: Lauschenden SMTP-Port ändern**

*Diese Anleitung hilft Ihnen, das nachfolgend geschilderte Problem zu beheben. Dazu sollten Sie über gute bis sehr gute Kenntnisse im Betriebssystem Windows verfügen. Im Zweifelsfall empfehlen wir, einen Spezialisten hinzuzuziehen. Die com2 Communications & Security GmbH gibt keine Funktionsgarantie und übernimmt keine Haftung für Schäden oder Verlust an Hard- oder Software und/oder Datenbeständen, die durch Anwendung dieser Anleitung entstehen könnten.*

## **Einführung**

In vielen mittelständischen Unternehmen sind auf einzelnen Server oftmals mehrere Dienste untergebracht. So kann es vorkommen das der TWINFAX SMTP Connector zusammen mit einem Mailserver seinen Dienst verrichtet.

Damit der Mailserver und der Dienst com2 Simple Mail Transfer Protocol nicht beide den Port 25 nutzen, kann dieser in Twinfax geändert werden.

## **Konfiguration**

Öffnen Sie auf Ihrem Faxserver die Datei C:\Windows\SysWOW64\C2MAILSRV.ini und tragen in dieser einen noch freien Port ein:

```
[POP3] 
C2MAILROOT=c:\c2MailRoot 
PORT=110 
[SMTP] 
MailRootDir=c:\c2MailRoot 
Port=2525
BoundIP= 
[Debug] 
OnOff=0
```
Starten Sie nach Konfigurationsänderung den Dienst com2 Simple Mail Transfer Protocol neu.